#### ¿Qué es el portal Aspen para estudiantes y familias?

Aspen almacena miles de datos de cada estudiante, a los que solo los maestros y administradores escolares tienen acceso.

El portal Aspen permite a los padres y guardianes ver información sobre sus hijos. El portal para estudiantes es donde los estudiantes pueden ver su información y participar en el aula.

Puedes usar tu computadora, teléfono inteligente o dispositivo móvil (tableta) para acceder a:

- Información de contacto de familia y contactos de emergencia: Solo la puedes ver, *no editarla.* Debes notificar a la escuela si necesitas corregir esta información.
- Información académica: Obtén acceso en tiempo real a las tareas y calificaciones de tu hijo/a.
- Notificaciones por correo electrónico: Inscríbete en la pestaña lateral *Notifications* la cual está debajo de la pestaña superior *Family* para recibir notificaciones por correo electrónico cuando tu hijo/a reciba una calificación por debajo de un límite definido por ti.
- Calendario de eventos: Codifica los eventos con diferentes colores para ver lo que está haciendo cada miembro de la familia.
- Páginas de maestros: Con anuncios, archivos y otra información creada por los maestros.

#### USO DEL PORTAL PARA FAMILIAS DE KCS

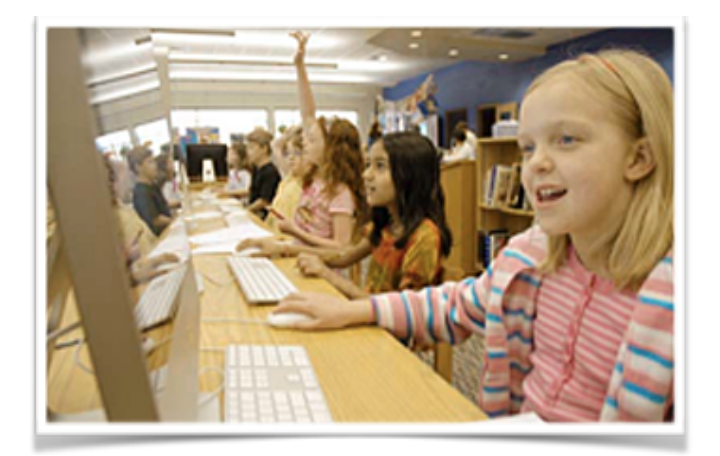

# ¿Cómo accedo al portal?

Puedes iniciar sesión en el portal familiar de Aspen desde prácticamente cualquier lugar: todo lo que necesitas es una conexión a Internet.

Esto significa que puedes estar conectado en casa, en el trabajo o donde quiera que te encuentres. Incluso puedes acceder al portal desde tu teléfono inteligente u otro dispositivo móvil.

Como padre / guardián, solo necesitas iniciar la sesión para acceder de forma segura la información de sus hijos.

- 1. Abre tu navegador para conectarte al Internet.
- 2. Visita [http://knoxschools.org](http://knoxschools.org/kcs). Haz clic en *Family Portal* en la parte superior derecha de la página.
- 3. Ingresa tu ID de inicio de sesión y contraseña.

4. La primera vez que inicies sesión, se te pedirá que establezcas una pregunta de seguridad y cambies tu contraseña. Aparecerá tu página de inicio.

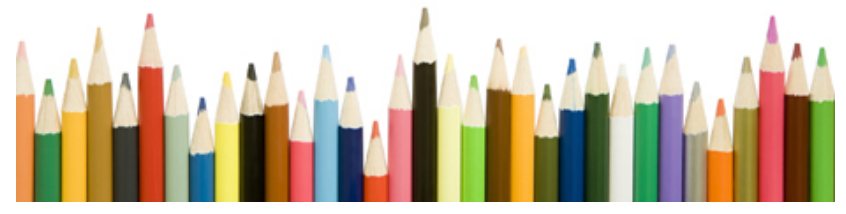

## ¿Qué hago si tengo problemas para iniciar sesión?

Si necesitas ayuda para iniciar la sesión en el portal Aspen de familia o de estudiante, o con su ID de inicio de sesión o contraseña, comunícate con tu escuela.

Si la escuela no puede resolver tu problema, no dudes en llamar o enviar un correo electrónico al *KCS Help Desk.*

[helpdesk@knoxschools.org](mailto:helpdesk@knoxschools.org)

(865) 594-1830

## ¿Qué hago si necesito más ayuda?

Aspen es fácil de navegar. Los datos están seguros y no se pueden editar, así que explora con tranquilidad. Si tienes alguna pregunta sobre cómo hacer algo, haz clic en el botón Help:

- Ayuda en línea: Haz clic en *Online Help* para obtener información general sobre el uso de los portales para familia y estudiantes.
- Guías de usuario: Haz clic para abrir, descargar e imprimir la guía de usuario para los portales de familia y estudiantes.

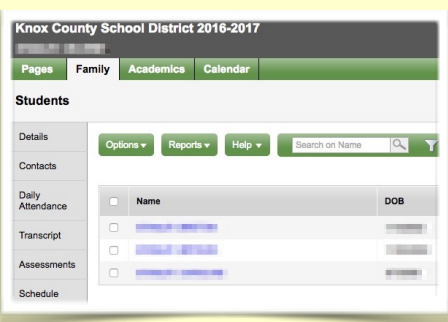

• Tarjetas de referencia rápida: Haz clic para abrir y descargar

## ¿Cómo cambio mi dirección de correo electrónico o contraseña?

Desde cualquier página del portal, haz clic en tu nombre, luego *Set Preferences* en la esquina superior derecha de la pantalla:

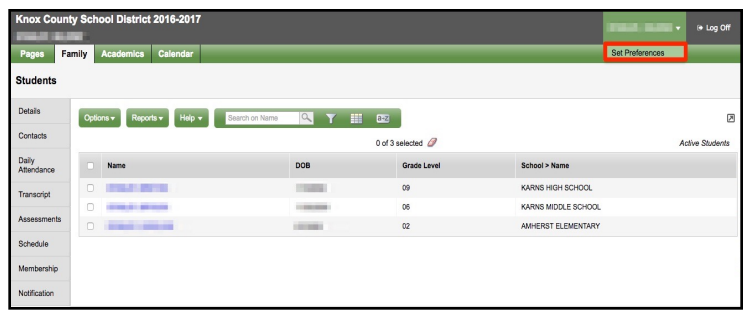

Haz clic en la pestaña de *Security*. Aquí puedes establecer varias de tus preferencias de usuario, incluidas:

- Dirección de correo electrónico
- Contraseña
- Pregunta y respuesta de seguridad

\*Cualquier cambio de dirección de domicilio debe hacerse en persona en la oficina de la escuela con la documentación requerida.

> Use the following space for your own records:

Aspen Login ID: Aspen Login ID:

Password: Password:

Keep in a safe place!